## **ABC анализ**

ABC-отчет позволяет построить рейтинг продаж по товарам, учитывая их вклад в общую сумму продаж - *по выручке*, а также с учетом полученного дохода - *по доходу*. При этом в расчет будет взята и стабильность продаж. Пользователь может самостоятельно определить: анализируемый период, ABC-XYZ уровни, глубину анализируемых товарных групп, а также склады и товарные группы для анализа.

Отчеты, сформированные для ABC анализа, являются хранимыми и, помимо непосредственного анализа, могут использоваться в других модулях, как дополнительная информация для принятия управленческого решения. Отчеты данного типа могут создаваться как вручную, так и автоматически - с помощью планировщика. В последнем случае, периодичность формирования ABC-отчета и срок его хранения определяются [в операции ABC-отчета](http://documentation.luxsoft.by/pages/viewpage.action?pageId=72941755).

## **Формирование ABC-отчета вручную**

Для создания отчета вручную, на форме **Розничная торговля\ABC анализ\ABC-отчеты** надо нажать кнопку "*Добавить*".

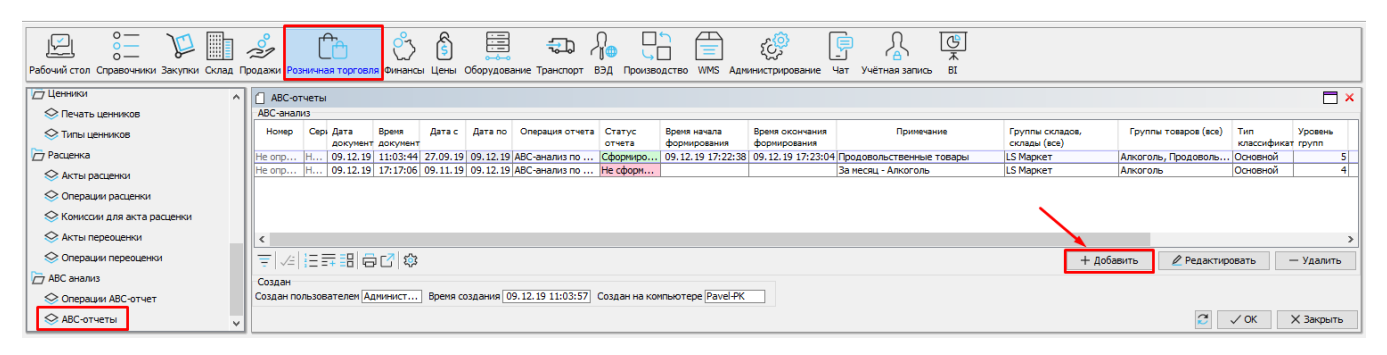

Далее определяются входные параметры для проведения ABC-XYZ анализа.

В шапке отчета указываются:

- *Операция отчета* операция из списка [Операции ABC-отчет.](http://documentation.luxsoft.by/pages/viewpage.action?pageId=72941755)
- *Дата/время* формирования отчета.
- *Номер/серия* отчета.
- *Период* указывается анализируемый период.

## На вкладке "**Параметры**" указываются:

- *Тип классификатора SKU* можно выбрать справочник товарных групп, содержащий требуемые подгруппы для анализа.
- *Уровень групп товаров* определяет глубину проводимого анализа в рамках выбранного товарного классификатора.
- *A%,B%,C%* процентное соотношение.
- *Приоритет рейтинга* содержит два значения: "*По доходу*" и "*По выручке*". Используется при составлении общего рейтинга и определяет приоритет при двух одинаковых уровнях (AAX, BBX, CCX и т.д.)
- *X,коэф-т, Y-коэф-т* указывается коэффициент вариации для определения стабильности продаж. Обычно, **X** до 0,2 стабильные продажи, **Y** от 0,2 до 0,6 - среднее колебание продаж, **Z** - выше 0,6 - резкое колебание продаж.
- *Примечание* сопроводительный текст.
- *Выбор складов* торговые объекты для анализа.
- *Выбор групп* группы выбранного классификатора, подлежащие анализу.

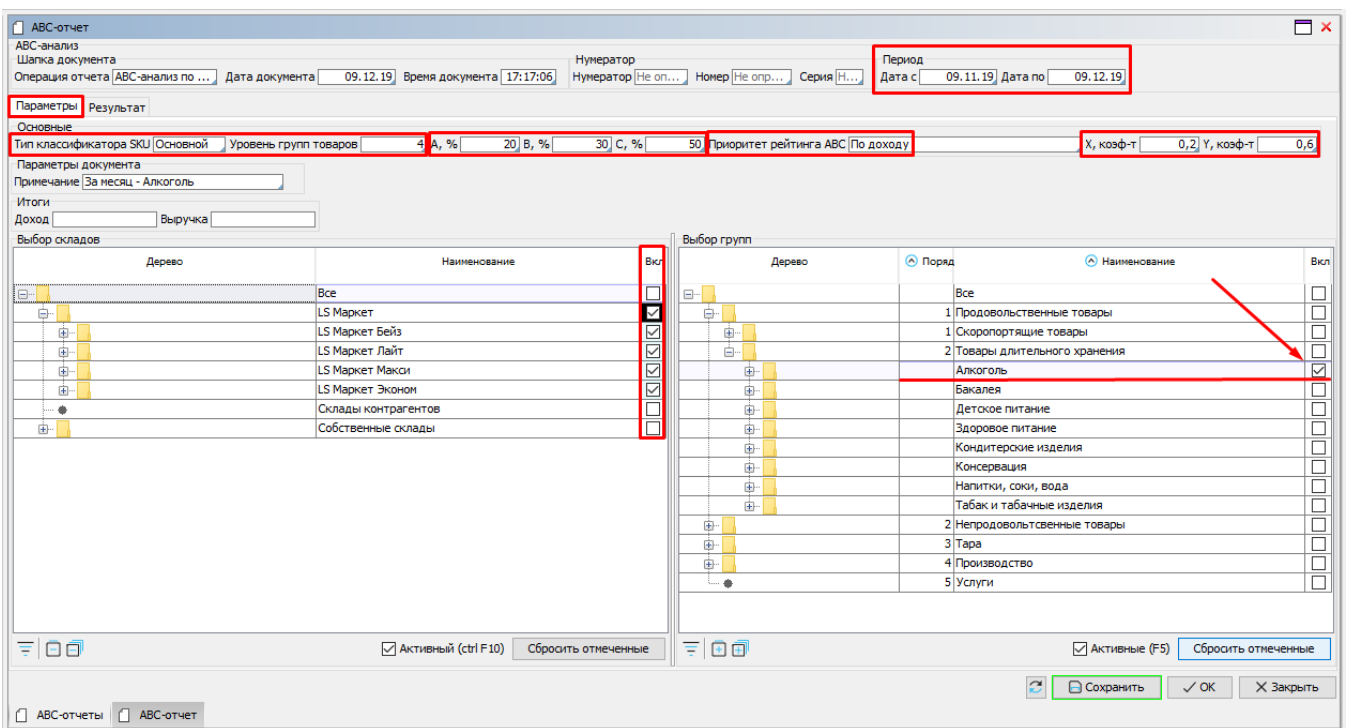

Далее надо перейти на вкладку "**Результат**" и нажать кнопку "*Сформировать отчет*". В результате на вкладке "**Товары**" будут отображены записи, содержащие сумму полученной *Выручки* и *Дохода* за указанный период. Также виден *Удельный вес, %* каждого товара в общей сумме (*Выручки/Дохода*) выбранной группы. Рейтинг для этих показателей формируется путем ранжирования товаров по сумме (*Выручки/Дохода*). Уровень рейтинга (**A**,**B**,**C**) назначается с учетом процентов, указанных в параметрах отчета и *Накопительного процента*, который, в свою очередь, получается путем складывания удельных весов.

Для анализа стабильности продаж рассчитываются следующие показатели:

- *Средняя продажа за день* за период, указанный в шапке отчета.
- *Дисперсия однодневных продаж* среднее отклонение от показателя *Средней продажи за день*.
- *Коэффициент вариации* отношение *Дисперсии однодневных продаж* к *Средней продаже за день*.

*Рейтинг XYZ* назначается по *Коэффициенту вариации*, с учетом значений указанных в параметрах отчета.

*Рейтинг общий* получается как соединение *Рейтинга ABC* и *Рейтинга XYZ*.

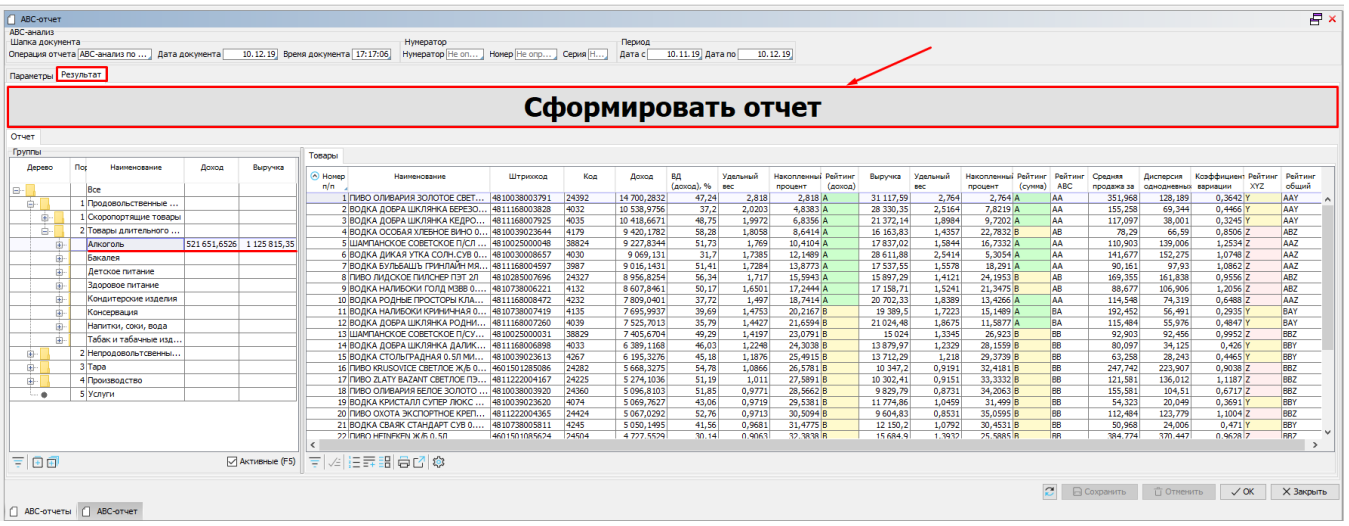

На вкладке "**Отчет**", секция "**Группы**" отображаются суммы *Дохода* и *Выручки* в разрезе групп товаров.